**Installing Third-Party JAR Files for Oracle® Java CAPS**

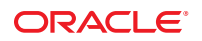

Part No: 821–2535 March 2011

Copyright © 2009, 2011, Oracle and/or its affiliates. All rights reserved.

#### **License Restrictions Warranty/Consequential Damages Disclaimer**

This software and related documentation are provided under a license agreement containing restrictions on use and disclosure and are protected by intellectual property laws. Except as expressly permitted in your license agreement or allowed by law, you may not use, copy, reproduce, translate, broadcast, modify, license, transmit, distribute, exhibit, perform, publish or display any part, in any form, or by any means. Reverse engineering, disassembly, or decompilation of this software, unless required by law for interoperability, is prohibited.

#### **Warranty Disclaimer**

The information contained herein is subject to change without notice and is not warranted to be error-free. If you find any errors, please report them to us in writing.

#### **Restricted Rights Notice**

If this is software or related documentation that is delivered to the U.S. Government or anyone licensing it on behalf of the U.S. Government, the following notice is applicable:

#### U.S. GOVERNMENT RIGHTS

Programs, software, databases, and related documentation and technical data delivered to U.S. Government customers are "commercial computer software" or "commercial technical data" pursuant to the applicable Federal Acquisition Regulation and agency-specific supplemental regulations. As such, the use, duplication, disclosure, modification, and adaptation shall be subject to the restrictions and license terms set forth in the applicable Government contract, and, to the extent applicable by the terms of the Government contract, the additional rights set forth in FAR 52.227-19, Commercial Computer Software License (December 2007). Oracle America, Inc., 500 Oracle Parkway, Redwood City, CA 94065.

#### **Hazardous Applications Notice**

This software or hardware is developed for general use in a variety of information management applications. It is not developed or intended for use in any inherently dangerous applications, including applications that may create a risk of personal injury. If you use this software or hardware in dangerous applications, then you shall be responsible to take all appropriate fail-safe, backup, redundancy, and other measures to ensure its safe use. Oracle Corporation and its affiliates disclaim any liability for any damages caused by use of this software or hardware in dangerous applications.

#### **Trademark Notice**

Oracle and Java are registered trademarks of Oracle and/or its affiliates. Other names may be trademarks of their respective owners.

Intel and Intel Xeon are trademarks or registered trademarks of Intel Corporation. All SPARC trademarks are used under license and are trademarks or registered trademarks of SPARC International, Inc. AMD, Opteron, the AMD logo, and the AMD Opteron logo are trademarks or registered trademarks of Advanced Micro Devices. UNIX is a registered trademark of The Open Group in the United States and other countries.

#### **Third Party Content, Products, and Services Disclaimer**

This software or hardware and documentation may provide access to or information on content, products, and services from third parties. Oracle Corporation and its affiliates are not responsible for and expressly disclaim all warranties of any kind with respect to third-party content, products, and services. Oracle Corporation and its affiliates will not be responsible for any loss, costs, or damages incurred due to your access to or use of third-party content, products, or services.

# **Contents**

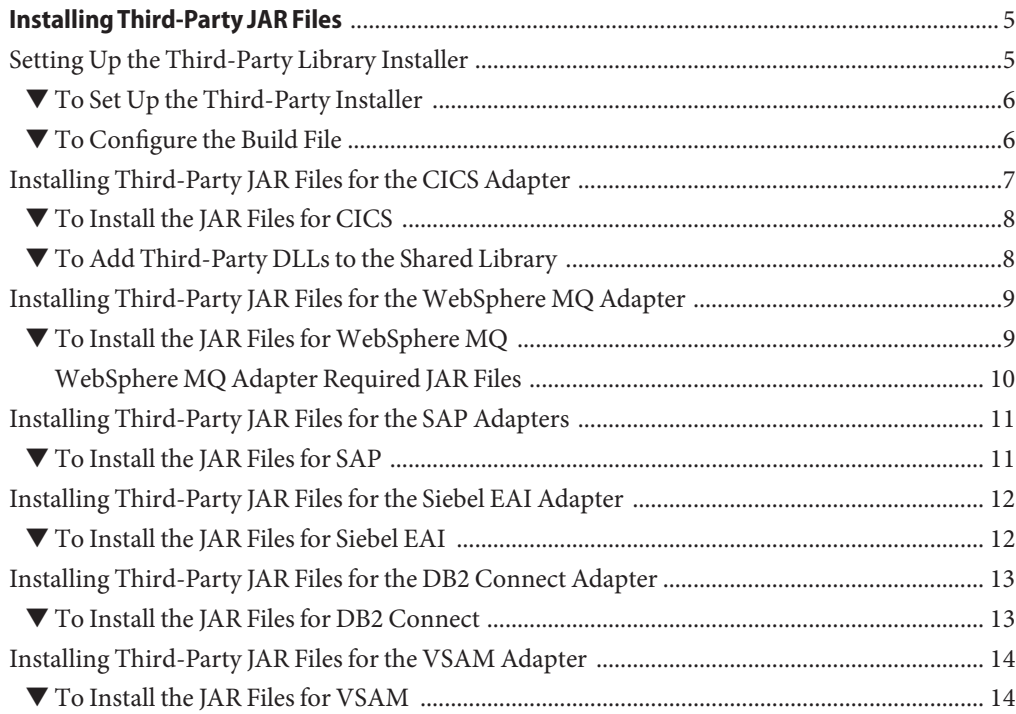

## <span id="page-4-0"></span>Installing Third-Party JAR Files

The following sections provide instructions on how to install and configure Third-Party JAR files.

- "Setting Up the Third-Party Library Installer" on page 5
- ["Installing Third-Party JAR Files for the CICS Adapter" on page 7](#page-6-0)
- "Installing Third-Party JAR Files for the WebSphere MO Adapter" on page 9
- ["Installing Third-Party JAR Files for the SAP Adapters" on page 11](#page-10-0)
- ["Installing Third-Party JAR Files for the Siebel EAI Adapter" on page 12](#page-11-0)
- ["Installing Third-Party JAR Files for the DB2 Connect Adapter" on page 13](#page-12-0)
- ["Installing Third-Party JAR Files for the VSAM Adapter" on page 14](#page-13-0)

#### **Setting Up the Third-Party Library Installer**

This section includes information for installing and configuring the Third-Party Library Installer provided by Java CAPS to complete the installation of certain adapters. Third-party libraries are required for the following components:

- Oracle Java CAPS Adapter for CICS
- Oracle Java CAPS Adapter for WebSphere MQ
- Oracle Java CAPS Adapters for SAP BAPI and SAP ALE
- Oracle Java CAPS Adapter for Siebel EAI
- Oracle Java CAPS Adapter for DB2 Connect
- Oracle Java CAPS Adapter for VSAM

The Installer script requires the installation of Apache Ant version 1.7 or above, which can be downloaded from the following location:

#### <http://ant.apache.org/>

You can also use the ant version distributed with Java CAPS.

### <span id="page-5-0"></span>▼ **To Set Up the Third-Party Installer**

- **On the Java CAPS Uploader, click the Download tab. 1**
- **Click Adapter'sThird Party Library Installer and extract it into a working directory. 2**
- **Set the environment variable ANT\_HOME to point to the home directory of your ANT installation. For example: 3**

set ANT HOME=C:\JavaCAPS6\netbeans\java2\ant

- **Set the environment variable JAVA\_HOME to point to your JDK installation. For example: 4** set JAVA HOME=C:\Program Files\Java\jdk1.6.0 03
- **Set your PATH to include the bin directory of your ANT installation.** set PATH=C:\JavaCAPS6\netbeans\java2\ant **5**

### **To Configure the Build File**

The installer uses the build.properties file to determine where to install the JAR files and where to obtain the JAR files to install. This file contains information specific to each JAR file, so you should make a backup copy before making any changes.

- **Make a backup copy of the build.properties file. 1**
- **Modify the properties listed in the following table. For more information on the product.name and third-party files properties, refer to the third-party JAR installation instructions for each Adapter. 2**
- **When you are done modifying properties, save and close the file. 3**

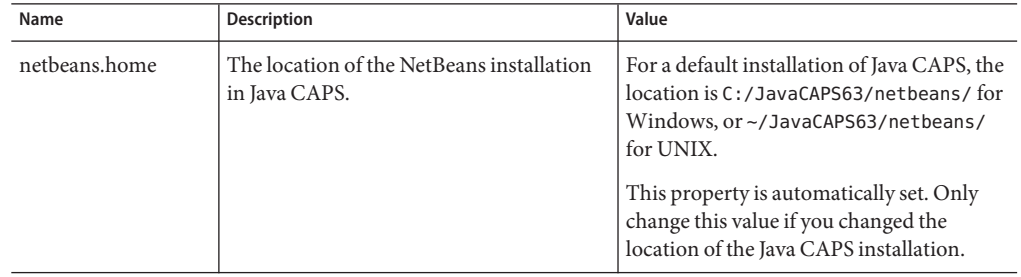

<span id="page-6-0"></span>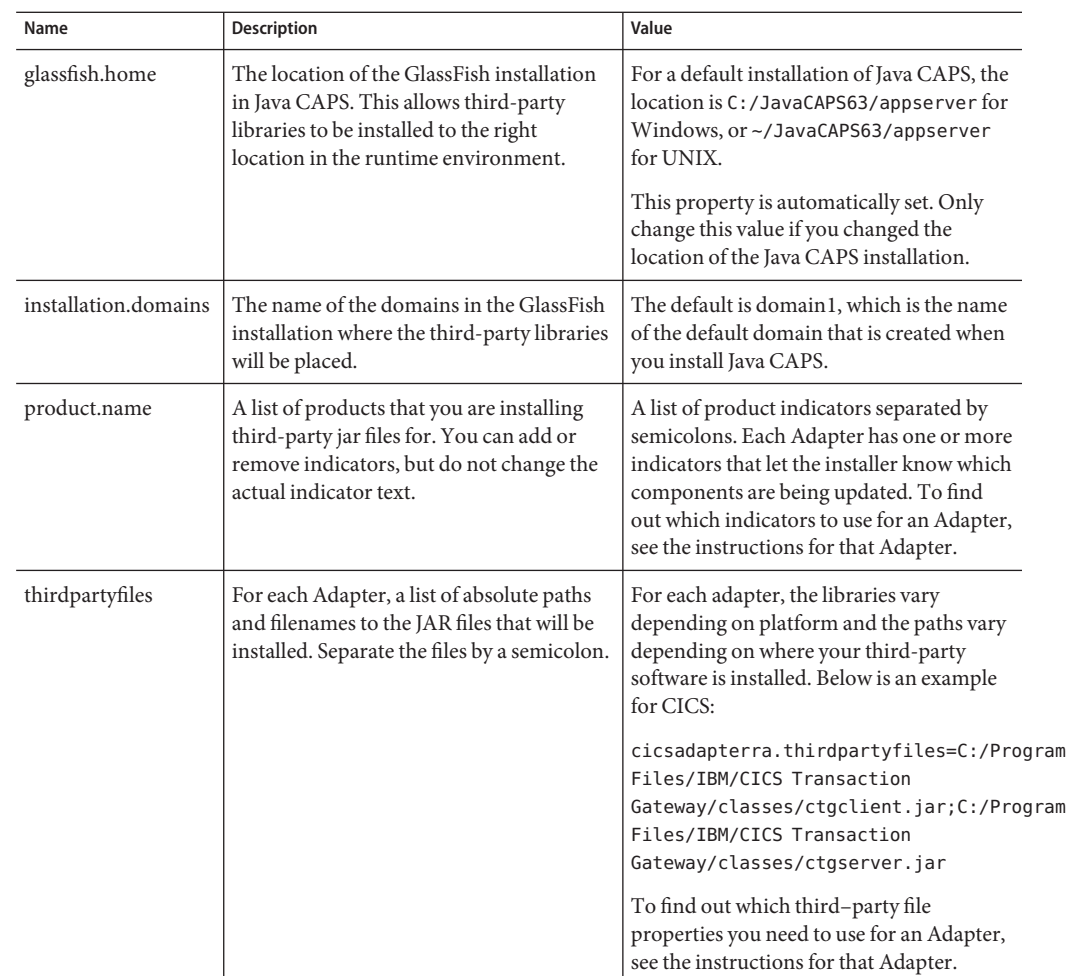

### **Installing Third-Party JAR Files for the CICS Adapter**

This section includes information for installing and configuring JAR files for the IBM CICS Transaction Gateway (CTG). The CTG must be installed and configured as the underlying connection transport to access z/OS CICS transactions.

Perform the following steps to install the files for the CICS Adapter:

- ["To Install the JAR Files for CICS" on page 8](#page-7-0)
- ["To Add Third-Party DLLs to the Shared Library" on page 8](#page-7-0)

#### <span id="page-7-0"></span>**To Install the JAR Files for CICS**

The following steps are for running the Third-Party Installer with default settings. If you are running the Installer for specific instantiations of NetBeans or GlassFish (separately), you must specify each specifically when running ant (for example, ant install-glassfish or ant install-netbeans).

- **Install theThird-Party Library Installer and set up the environment, as described in ["Setting Up](#page-4-0) 1 [theThird-Party Library Installer"on page 5.](#page-4-0)**
- **Open a command window and navigate to the directory that you extracted theThird Party Installer ZIP file. 2**
- **Customize the build.properties file with at least the following changes. For more information 3 on build properties, see ["To Configure the Build File"on page 6.](#page-5-0)**
	- **a. Remove all values from the product.name property except cicsadapterra.**
	- **b. Modify the cicsadapterra.thirdpartyfiles property by adding the paths and filenames of the IBM CTG third-party libraries.**

For example:

On Windows: cicsadapterra.thirdpartyfiles=C:/Program Files/IBM/CICS Transaction Gateway/classes/ctgclient.jar;C:/Program Files/IBM/CICS Transaction Gateway/classes/ctgserver.jar

On Solaris: cicsadapterra.thirdpartyfiles= /opt/IBM/cicstg/classes/ctgclient.jar; /opt/IBM/cicstg/classes/ctgserver.jar

- **Shutdown the instances of Java CAPS NetBeans and GlassFish. 4**
- **Invoke the Third Party Installer by typing ant. 5**
- **Restart the Java CAPS NetBeans instance. 6**

#### **To Add Third-Party DLLs to the Shared Library**

The following steps address updating the shared library files during runtime. This procedure only applies to LOCAL: protocol with IBM CTG on GlassFish.

**Open the Admin Console for your GlassFish instance. 1**

- <span id="page-8-0"></span>**Add the C:\Program Files\IBM\CICS Transaction Gateway\bin path to the Native Library 2 Path Prefix field in the JVM SettingsTab.**
- **Click Save. 3**

### **Installing Third-Party JAR Files for theWebSphere MQ Adapter**

This section includes information for installing and configuring the third-party JAR files for the WebSphere MQ Adapter.

#### ▼ **To Install the JAR Files forWebSphere MQ**

The following steps are for running the Third-Party Installer with default settings. If you are running the Installer for specific instantiations of NetBeans or GlassFish (separately), you must specify each specifically when running ant (for example, ant install-glassfish or ant install-netbeans).

- **Install theThird-Party Library Installer and set up the environment, as described in ["Setting Up](#page-4-0) [theThird-Party Library Installer"on page 5.](#page-4-0) 1**
- **Navigate to the location of theThird-Party Library Installer. 2**
- **Customize the build.properties file with at least the following changes. For more information on build properties, see ["To Configure the Build File"on page 6.](#page-5-0) 3**
	- **a. Remove all values from the product.name property except webspheremq.**
	- **b. Modify the webspheremq.thirdpartyfile property by adding the full path to com.ibm.mq.jar.**

For example:

On Windows: webspheremq.thirdpartyfile=C:/Program Files/IBM/Websphere MQ/Java/lib/com.ibm.mq.jar

On Solaris: webspheremq.thirdpartyfile= /opt/IBM/webspheremq/Java/lib/opt/com.ibm.mq.jar

- **Shutdown the instances of Java CAPS NetBeans and GlassFish. 4**
- **Invoke the Third Party Installer by typing ant. 5**
- **Restart the Java CAPS NetBeans instance. 6**

### <span id="page-9-0"></span>**WebSphere MQ Adapter Required JAR Files**

The WebSphere MQ Adapter requires the file com.ibm.mq.jar, a system specific JAR file, for normal operation. If you are using WebSphere MQ 6.x, the adapter also requires the com.ibm.mqetclient.jar file for XA transactions in Client mode and for deploying EAR files to a WebLogic application server.

If you are using WebSphere MQ 7.x and JMS JCA, you also need the following files:

- com.ibm.mqjms.jar
- dhbcore.jar
- connector.jar
- com.ibm.mq.jmqi.com

If you are using WebSphere MQ 7.x and the WebSphere MQ Adapter, you need the following additional files:

- dhbcore.jar
- com.ibm.mq.jmqi.com
- com.ibm.mq.commonservices.jar
- com.ibm.mq.headers.jar

The files must be copied from the MQ server that you are running against. Depending on the mode of operation, the WebSphere MQ Library utilized by the adapter requires modules specific to the operating system. If a WebSphere MQ Adapter project is deployed to a different MQ server running on a different operating system, the files in the application server must be replaced with the files from that specific MQ server to ensure that the JAR file remains corresponds to he operation system of the current MQ server.

#### ▼ **To Install the System-Specific JAR Files**

- **Navigate to***WebSphereMQ\_Home***\java\lib. 1**
- **Copy the required JAR files (listed above). 2**
- **Paste the JAR files to the** *JavaCAPS\_Home***\appserver\lib directory. 3**

#### **Adding the required JAR files to the Integration Server Classpath for XA Transactions**

If you are using WebSphere MQ 6.x, the WebSphere MQ Adapter requires the com.ibm.mqetclient.jar file for XA transactions in Client mode and for deploying EAR files to a WebLogic application server. The JAR file is installed as part of the WebSphere MQ Extended Transaction client installation. Both the com.ibm.mq.jar and the com.ibm.mqetclient.jar must be added to the Integration Server classpath to run XA transactions in Client mode.

#### <span id="page-10-0"></span>**To add the required JAR files to the IS Classpath**

- **Note the location of the com.ibm.mq.jar and the com.ibm.mqclient.jar files on your logical host. 1**
- **Open the Integration Server Administration tool. Add the absolute path for both JAR files to the IS Administration tool's Classpath Prefix field. 2**
- **Save your work. 3**

## **Installing Third-Party JAR Files for the SAP Adapters**

This section includes information for installing the SAP Java Connector, SAP Java Base IDoc Class Library, and the SAP Java Connector IDoc Class Library. The SAP libraries must be installed and configured as the underlying connection transport to access an SAP instance.

#### ▼ **To Install the JAR Files for SAP**

- **Install theThird-Party Library Installer and set up the environment, as described in ["Setting Up](#page-4-0) [theThird-Party Library Installer"on page 5.](#page-4-0) 1**
- **Navigate to the location of theThird-Party Library Installer. 2**
- **Customize the build.properties file with at least the following. For more information on build properties, refer to ["To Configure the Build File"on page 6.](#page-5-0) 3**
	- **a. Remove all values from the product.name property except sapaleadapter or sapbapiadapter**
	- **b. Modify the sapbapiadapter.thirdpartyfiles or sapaleadapter.thirdpartyfiles property by adding the full paths and filenames to the SAP Connector third-party libraries.** For example:

```
On Windows:
sapbapiadapter.thirdpartyfiles=C:\Projects\SAP\JCO_jarfiles\sapjco.jar;
C:\Projects\SAP\JCO_jarfiles\librfc32.dll;
C:\Projects\SAP\JCO_jarfiles\sapjcorfc.dll;
C:\Projects\SAP\JCO_jarfiles\sapidoc.jar;
C:\Projects\SAP\JCO_jarfiles\sapidocjco.jar
```
<span id="page-11-0"></span>On Solaris:

```
sapaleadapter.thirdpartyfiles=/home/sapuser/SAP/JCO_jarfiles/sapjco.jar;
/home/sapuser/SAP/JCO_jarfiles/librfccm.so;
/home/sapuser/SAP/JCO_jarfiles/libsapjcorfc.so;
/home/sapuser/SAP/JCO_jarfiles/sapidoc.jar;
/home/sapuser/SAP/JCO_jarfiles/sapidocjco.jar
```
**Note –** The above text was wrapped for display purposes.

- **Shutdown the instances of Java CAPS NetBeans and GlassFish. 4**
- **Invoke the Third Party Installer by typing ant. 5**
- **Restart the Java CAPS NetBeans instance. 6**

## **Installing Third-Party JAR Files for the Siebel EAI Adapter**

This section includes information for installing and configuring the third-party JAR files for the Siebel EAI Adapter.

## **To Install the JAR Files for Siebel EAI**

- **Install theThird-Party Library Installer and set up the environment, as described in ["Setting Up](#page-4-0) [theThird-Party Library Installer"on page 5.](#page-4-0) 1**
- **Navigate to the location of theThird-Party Library Installer. 2**
- **Customize the build.properties file with at least the following. For more information on build properties, see ["To Configure the Build File"on page 6.](#page-5-0) 3**
	- **a. Remove all values from the product.name property except siebeleaiadapter80, siebeleaiadapter78, siebeleaiadapter77, or siebeleaiadapter75x.**
	- **b. Modify any of the following properties (depending on what you specified above):**
		- siebeleaieaiadapter80.thirdpartyfiles: Add the full path and file name to Siebel.jar and SiebelJI enu.jar
- <span id="page-12-0"></span>■ siebeleaieaiadapter78.thirdpartyfiles: Add the full path and file name to Siebel.jar and SiebelJI enu.jar
- siebeleaieaiadapter77.thirdpartyfiles: Add the full path and file name to Siebel.jar and SiebelJI enu.jar
- siebeleaieaiadapter75x.thirdpartyfiles: Add the full path and file name to SiebelJI.jar, SiebelJI Common.jar, and SiebelJI enu.jar

For example:

On Windows: siebeleai.thirdpartyfile=C:/Program Files/IBM/Siebel EAI/Java/lib/com.ibm.mq.jar

On Solaris: siebeleai /opt/IBM/siebeleai/Java/lib/opt/com.ibm.mq.jar

- **Shutdown the instances of Java CAPS NetBeans and GlassFish. 4**
- **Invoke the Third Party Installer by typing ant. 5**

Siebel JAR files are only used in design time and not in runtime. The ant script installs Siebel JAR files to the NetBeans environment, but nothing is installed in the GlassFish environment.

**Restart the Java CAPS NetBeans instance. 6**

### **Installing Third-Party JAR Files for the DB2 Connect Adapter**

This section includes information for installing and configuring the third-party JAR files for the DB2 Connect Adapter.

### **To Install the JAR Files for DB2 Connect**

- **Install theThird-Party Library Installer and set up the environment, as described in ["Setting Up](#page-4-0) [theThird-Party Library Installer"on page 5.](#page-4-0) 1**
- **Navigate to the location of theThird-Party Library Installer. 2**
- **Customize the build.properties file with at least the following. For more information on build properties, see ["To Configure the Build File"on page 6.](#page-5-0) 3**
	- **a. Remove all values from the product.name property except db2connectadapter.**

<span id="page-13-0"></span>**b. Modify the db2connectadapter.thirdpartyfiles property by adding the full path and filename of the DB2 Connect third-party libraries.**

For example:

```
On Windows:
db2connectadapter.thirdpartyfiles=C:\temp\jars\db2jars\db2jcc.jar;
C:\temp\jars\db2jars\db2jcc license cisuz.jar;
C:\temp\jars\db2jars\db2jcc_license_cu.jar
```
On Solaris: db2connectadapter.thirdpartyfiles=/home/db2jars/db2jcc.jar; /home/db2jars/db2jcc\_license\_cisuz.jar;/home/db2jars/db2jcc\_license\_cu.jar

**Note –** The above text was wrapped for display purposes.

- **Shutdown the instances of Java CAPS NetBeans and GlassFish. 4**
- **Invoke the Third Party Installer by typing ant. 5**
- **Restart the Java CAPS NetBeans instance. 6**

## **Installing Third-Party JAR Files for the VSAM Adapter**

This section includes information for installing and configuring the third-party JAR files for the VSAM Adapter.

### **To Install the JAR Files for VSAM**

- **Install theThird-Party Library Installer and set up the environment, as described in ["Setting Up](#page-4-0) [theThird-Party Library Installer"on page 5.](#page-4-0) 1**
- **Navigate to the location of theThird-Party Library Installer. 2**
- **Customize the build.properties file with at least the following. For more information on build 3 properties, see ["To Configure the Build File"on page 6.](#page-5-0)**
	- **a. Remove all values from the product.name property except vsamadapter.**

**b. Modify the vsamadapter.thirdpartyfiles property by adding the path and filenames of the VSAM third-party libraries.**

For example:

On Windows: vsamadapter.thirdpartyfiles=C:\temp\jars\vsamjars\cacjdbc30.jar; C:\temp\jars\vsamjars\cacjdbcoem21.jar

On Solaris: vsamadapter.thirdpartyfiles=/home/vsamjars/cacjdbc30.jar; /home/vsamjars/cacjdbcoem21.jar

**Note –** The above text has been wrapped for display purposes.

- **Shutdown the instances of Java CAPS NetBeans and GlassFish. 4**
- **Invoke the Third Party Installer by typing ant. 5**
- **Restart the Java CAPS NetBeans instance. 6**